## Cyber Security Checklist

Stay on track personally & professionally with the latest security requirements by checking off all items on this list.

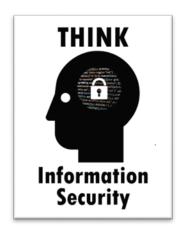

- ☐ I use multifactor or two factor authentication whenever possible for accounts with sensitive data.
  - ✓ Enable multifactor authentication for all bank accounts, cloud storage and even email.
  - ✓ If my password is compromised the second factor provides extra protection.
- ☐ I use anti-virus & anti-malware software.
  - ✓ Use the University's free anti-virus ESET on your home computers.
  - ✓ Run a full scan of your computer at least once a month.
  - ✓ Set auto updates for virus definitions.
  - ✓ Enable anti-virus to on-access scanning.
  - ✓ Beware of fake anti-virus software and other rogue programs.
  - ✓ Always download software from reputable sources.
  - ✓ Acquire anti-virus for your mobile devices too.
- I choose strong passwords.
  - ✓ Each account should have a unique password. Build your passwords into passphrases. You'll find help in ITS Knowledge Base article (<a href="https://www.csusb.edu/kb/36081">https://www.csusb.edu/kb/36081</a>).
  - Use a password manager like 1Password or KeyPass in creating and protecting your many different passwords.
- ☐ I use a password-protected screen saver.
  - ✓ 'Locking' the screen or using a password-protected screen saver allows you to lock your computer without shutting it down when stepping away from your desk. Press the Windows key + L to lock your Windows computer.
  - ✓ Protect your cell phone data, enable a passcode and set it to auto-lock.

## ☐ I update all software & operating systems on my computers & mobile devices. ✓ Regularly update third-party software, especially web browsers, Java, and Adobe ✓ Enable automatic updates and receive critical patches as soon as they are released to keep my computer's operating system up-to-date and protected. ■ I protect myself against phishing scams & identity theft ✓ Never provide passwords or other sensitive information in response to an email or enter them on an untrusted site. ✓ Never respond with personal information nor open attachments from unexpected emails or unsolicited phone calls. ✓ Follow appropriate procedures and/or seek independent counsel when unexpected or unusual requests come through. I clear my private data from Web browsers. ✓ Web browsers often store information from Web sites visited (e.g., cookies). Clear this information often, especially if a public or shared computer is used, or set up your browser to do it automatically. Check the browser's help for instructions. Suggest using "anonymous browsing" as an option. ✓ Never save passwords in a Web browser. I only download software from reputable sources. ✓ Malware, which includes viruses, spyware, adware, and other malicious software, is often disguised as, or bundled with, legitimate software. Only download software from sources that you trust.

## My personal computer has a User Account & an Administrator Account.

Create a Limited User Account for everyday use and keep the Administrator access for special tasks (e.g., software installation).

| My firewall is turned on.                                                                                                    |
|----------------------------------------------------------------------------------------------------|
| ✓ Most computers have a built-in firewall that blocks unauthorized access. Make sure<br>your firewall is on and keep it up-to-date. For more information, check your operating<br>system's Web site.                                                                                                    |
| I use eduroam for wireless when on campus.                                                                                                    |
| ✓ eduroam is fast, convenient, and secure. Use the setup wizard to configure your computer, then connect automatically from any wireless coverage area on campus. Learn how by reading this article: <a href="https://www.csusb.edu/its/support/knowledge-base/28234">https://www.csusb.edu/its/support/knowledge-base/28234</a> or seek assistance from CSUSB Technology Support Center (TSC). |
| I keep track of sensitive data.                                                                                                    |
| <ul> <li>✓ Run Identity Finder, a free Campus security tool, to find sensitive data (e.g., Social Security Numbers, credit card numbers) on your Campus computer.</li> <li>✓ Encrypt your sensitive personal data on your home computers.</li> <li>✓ Back up important files to a secure location and delete the files you no longer need.</li> </ul>                                           |
| I don't store sensitive data on USB drives.                                                                                                    |
| ✓ Any portable storage device can be easily lost or stolen. For grades, finances, and<br>other important data, use a more secure storage space. For University data, talk to<br>your supervisor about recommended storage.                                                                                                    |
| I use digital shredding software or digital cleaner before                                                                                                    |
| getting rid of a computer or mobile devices.                                                                                                    |
| ✓ Manually deleting files on your computer will only remove part of the information.<br>Digital shredding software will completely overwrite your hard drive and make your files irretrievable.                                                                                                    |

✓ Reset mobile devices to "factory" settings to clear out personal information.